# Campus Mate

Second Presentation

#### Use cases

• You are at a nice location and want to save it

#### Start screen

**Intil Telekom.de 令** 12:40  $\blacktriangleleft$   $\parallel$  100%  $\Box$ 

View all locations >

• Quickly remember a new location

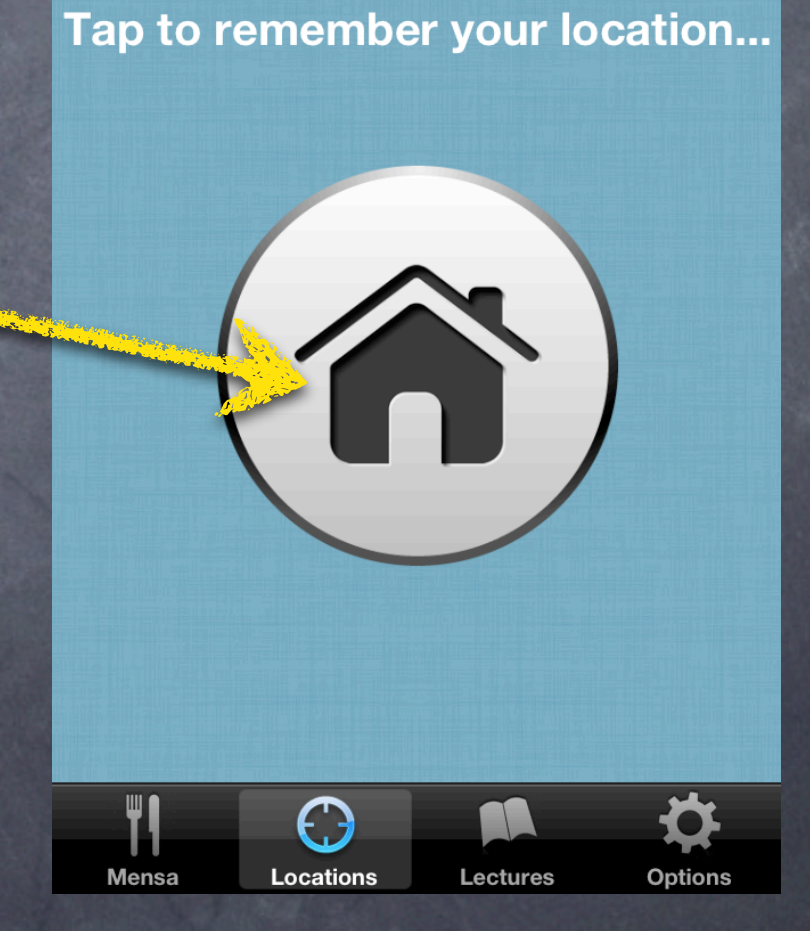

• Add a photo (either take a new one or from camera roll)

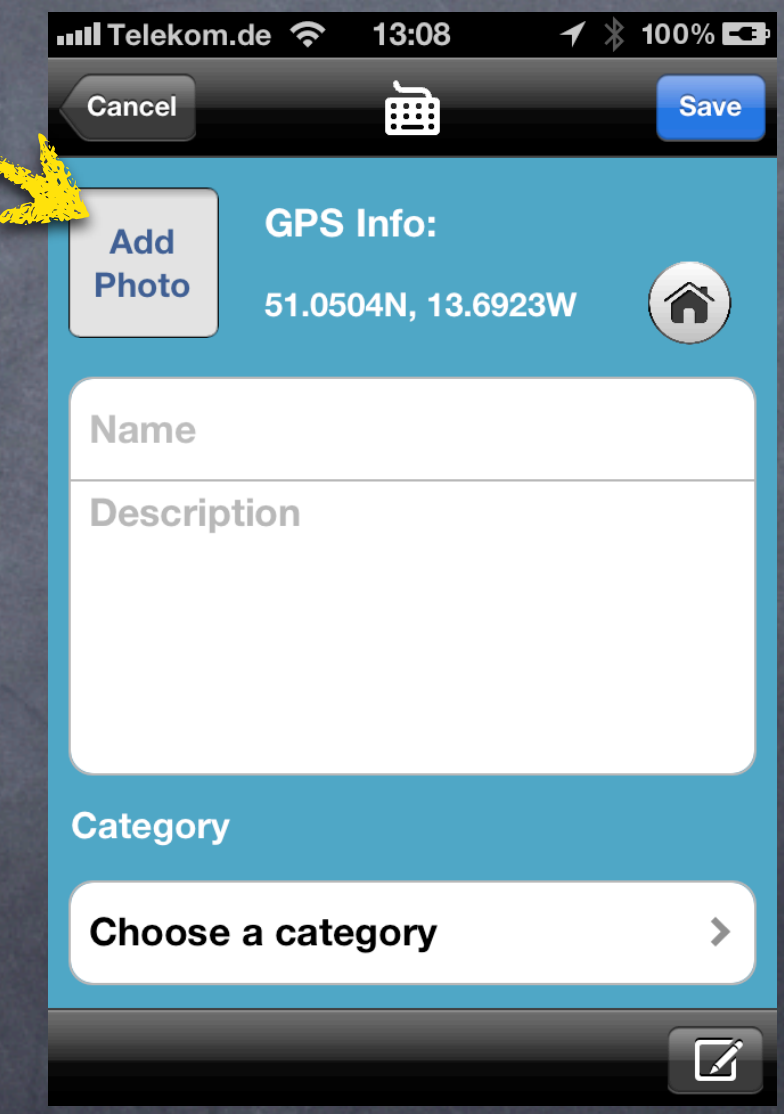

- Add a photo (either take a new one or from camera roll)
- Re-adjust geo information to your current location

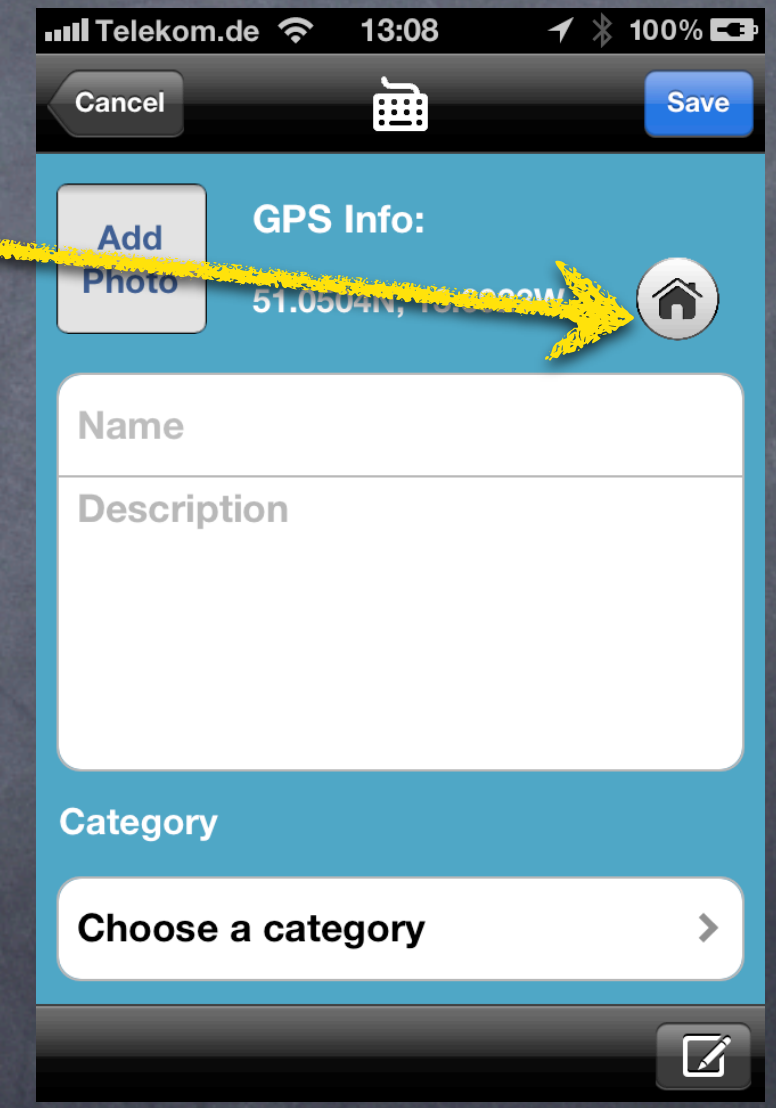

- Add a photo (either take a new one or from camera roll)
- Re-adjust geo information to your current location
- Enter a name and description

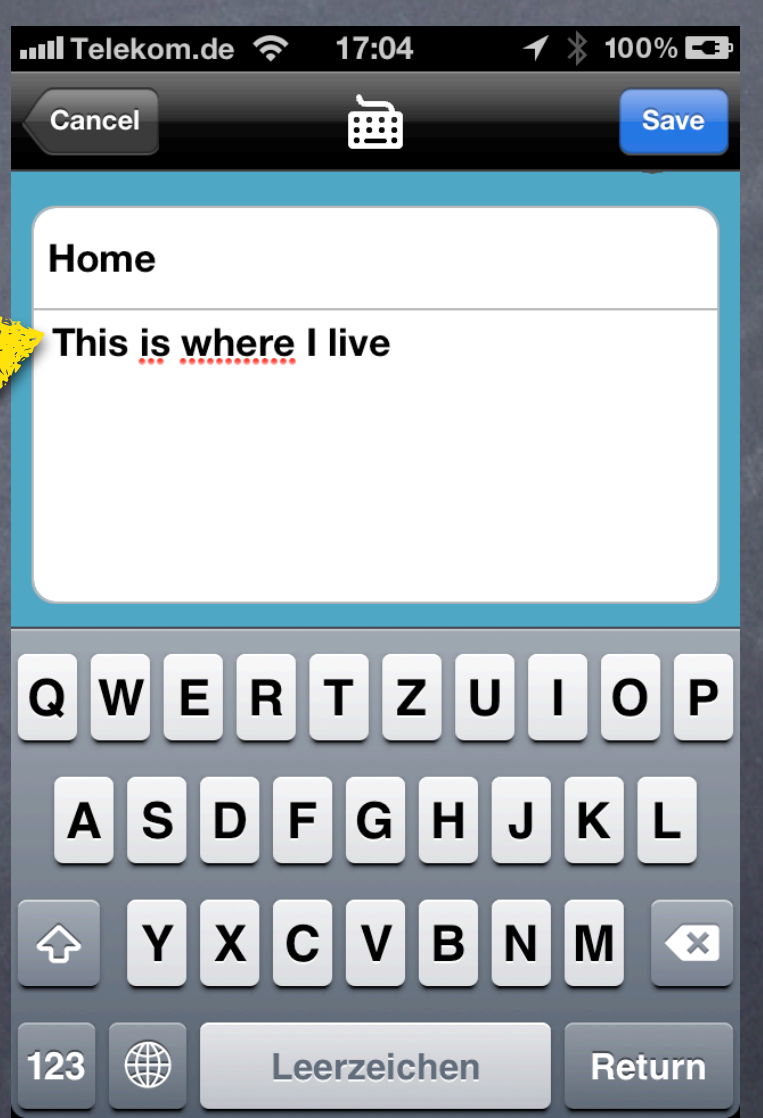

- Add a photo (either take a new one or from camera roll)
- Re-adjust geo information to your current location
- Enter a name and description
- Resign the keyboard after you are done typing

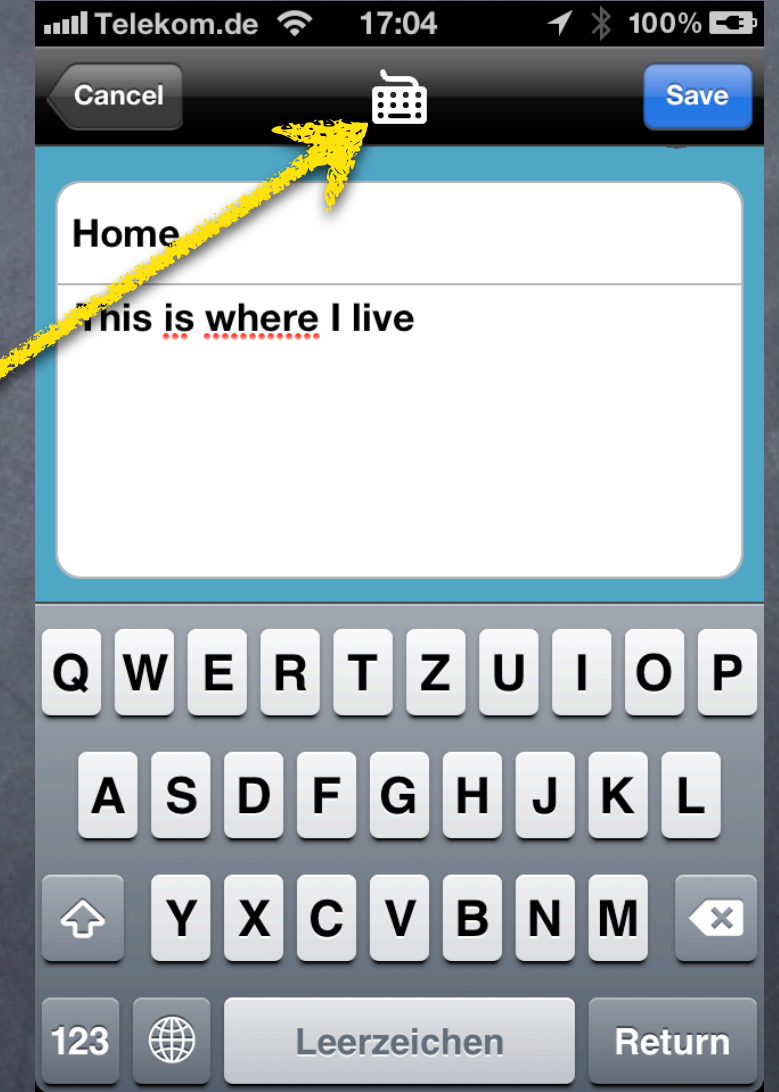

- Add a photo (either take a new one or from camera roll)
- Re-adjust geo information to your current location
- Enter a name and description
- Resign the keyboard after you are done typing
- Choose a category

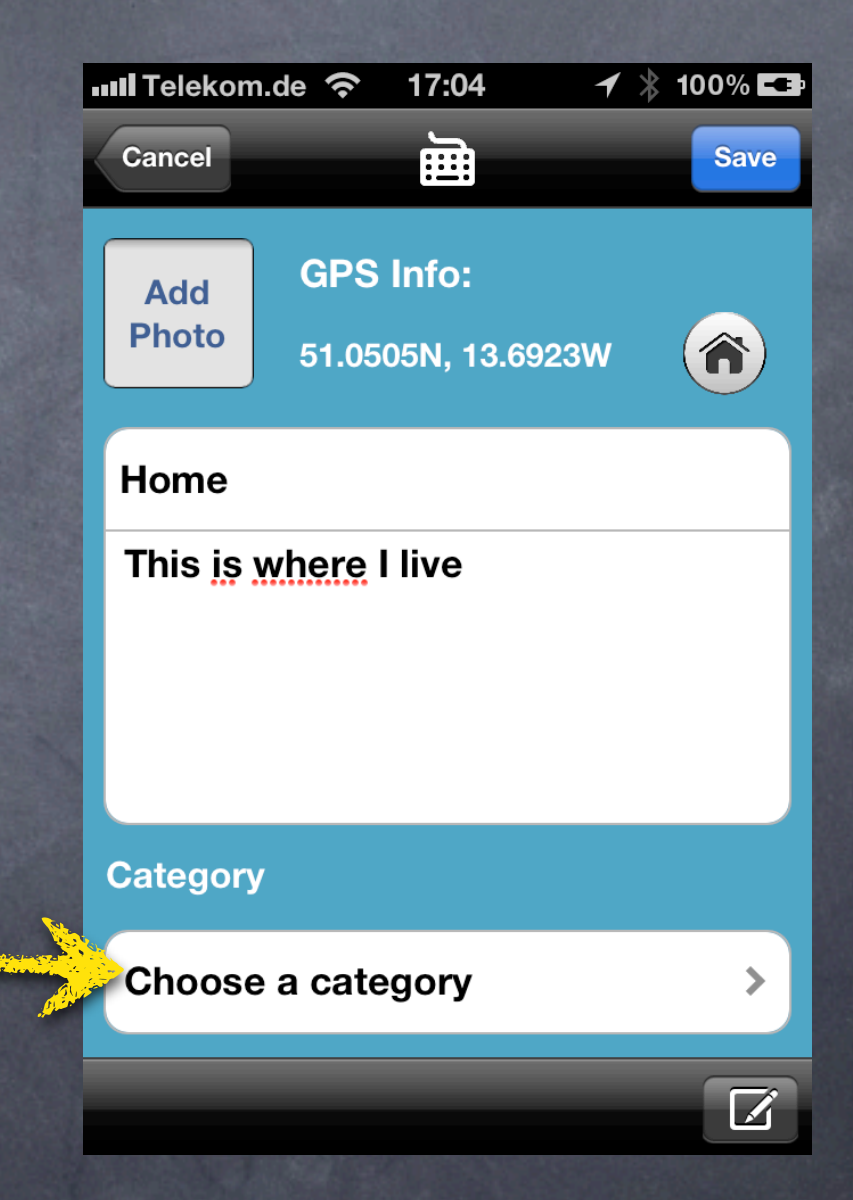

- Add a photo (either take a new one or from camera roll)
- Re-adjust geo information to your current location
- Enter a name and description
- Resign the keyboard after you are done typing
- Choose a category
- Share the location (eMail or Twitter)

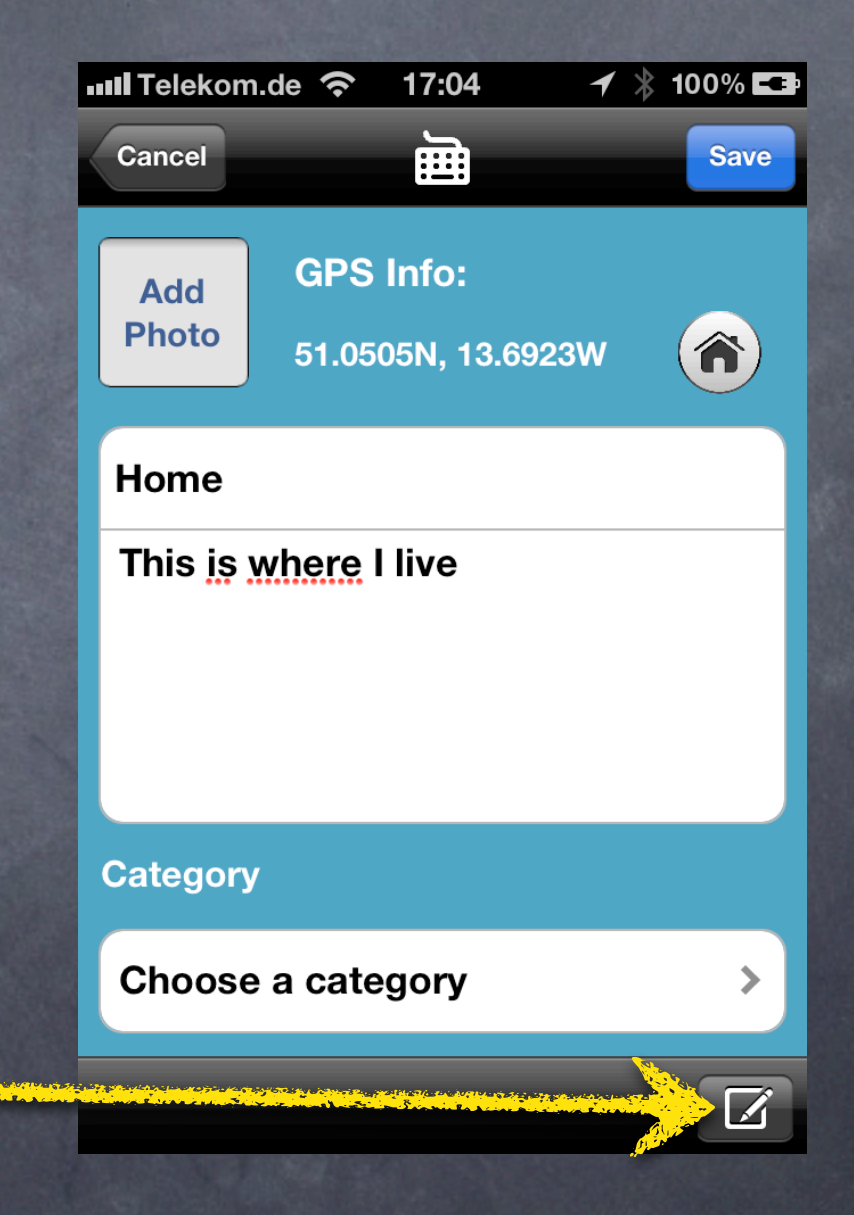

# Choose a category

• Go back without any assigning

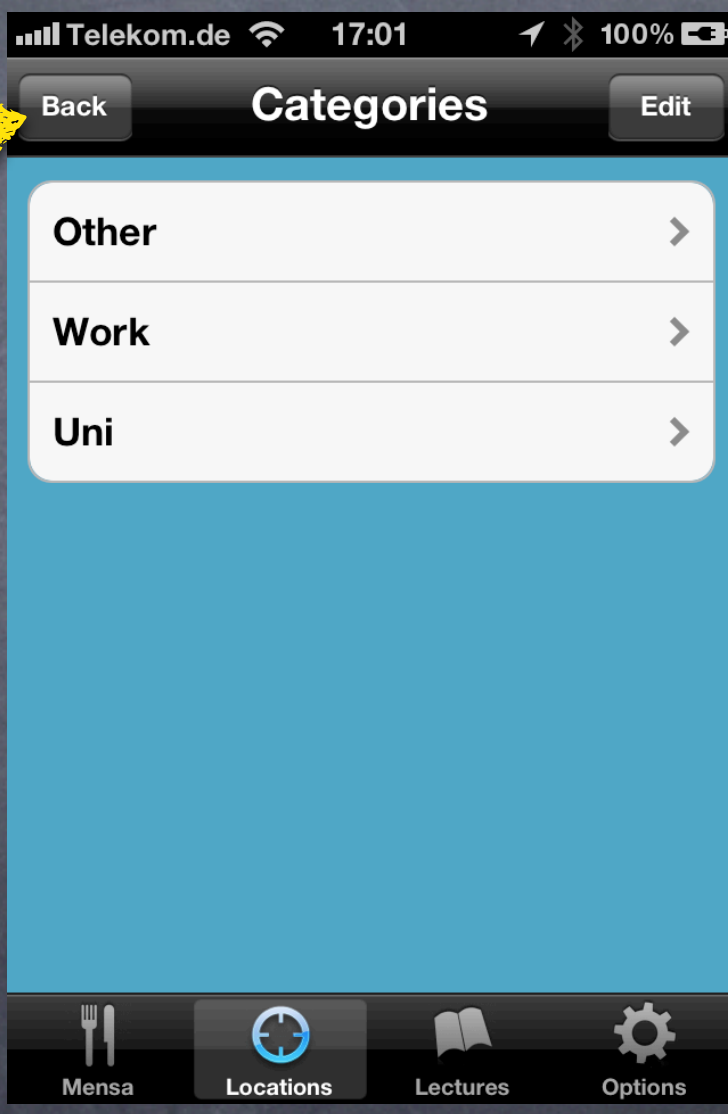

# Choose a category

- Go back without any assigning
- Choose an existing category by tapping on the row

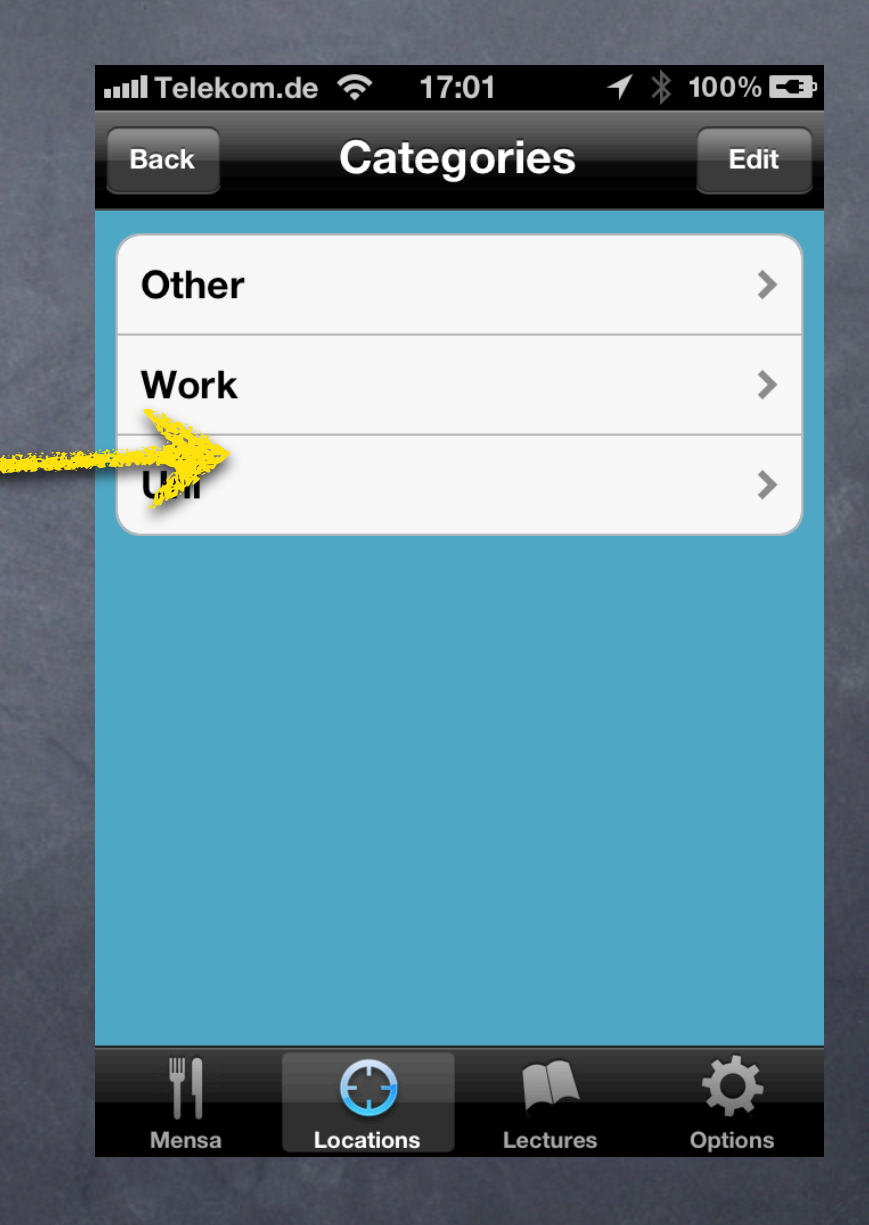

# Manage categories

- Go back without any assigning
- Choose an existing category by tapping on the row

• Tap edit to delete, add or edit an existing category

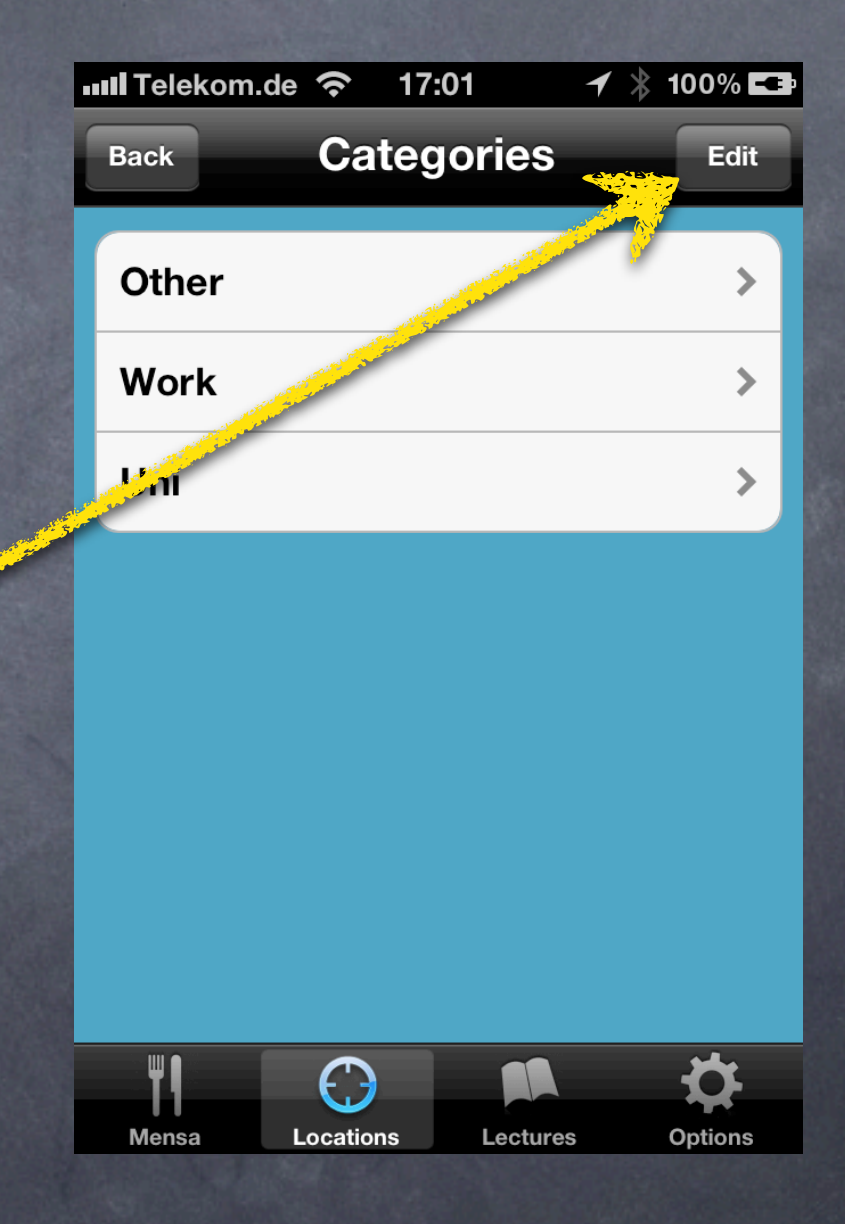

# Manage categories

- Go back without any assigning
- Choose an existing category by tapping on the row
- Tap edit to delete, add or edit an existing category

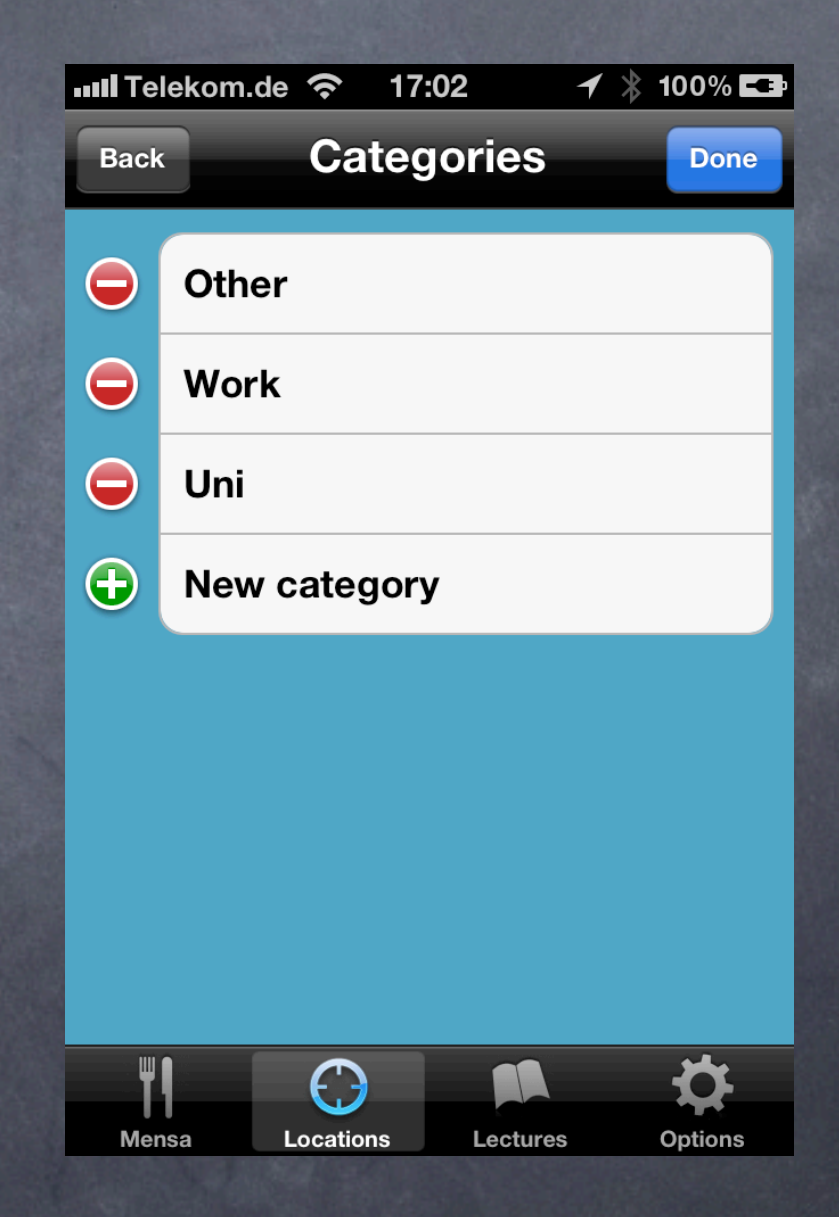

• Cancel without a change

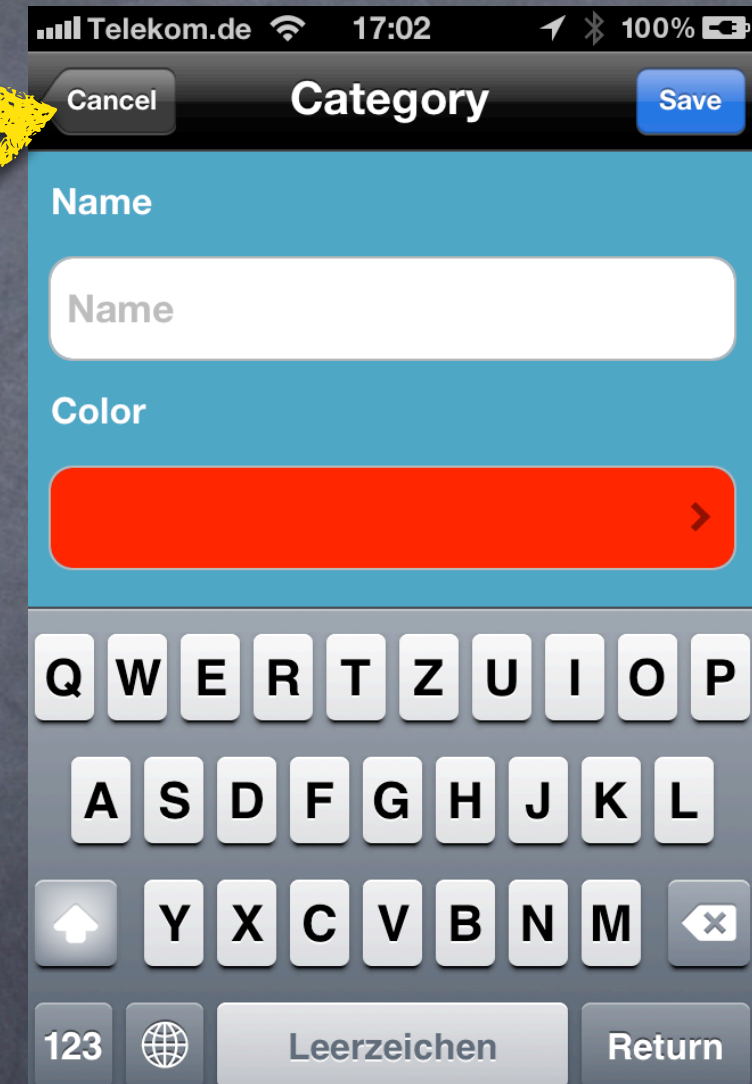

- Cancel without a change
- Add or edit a name

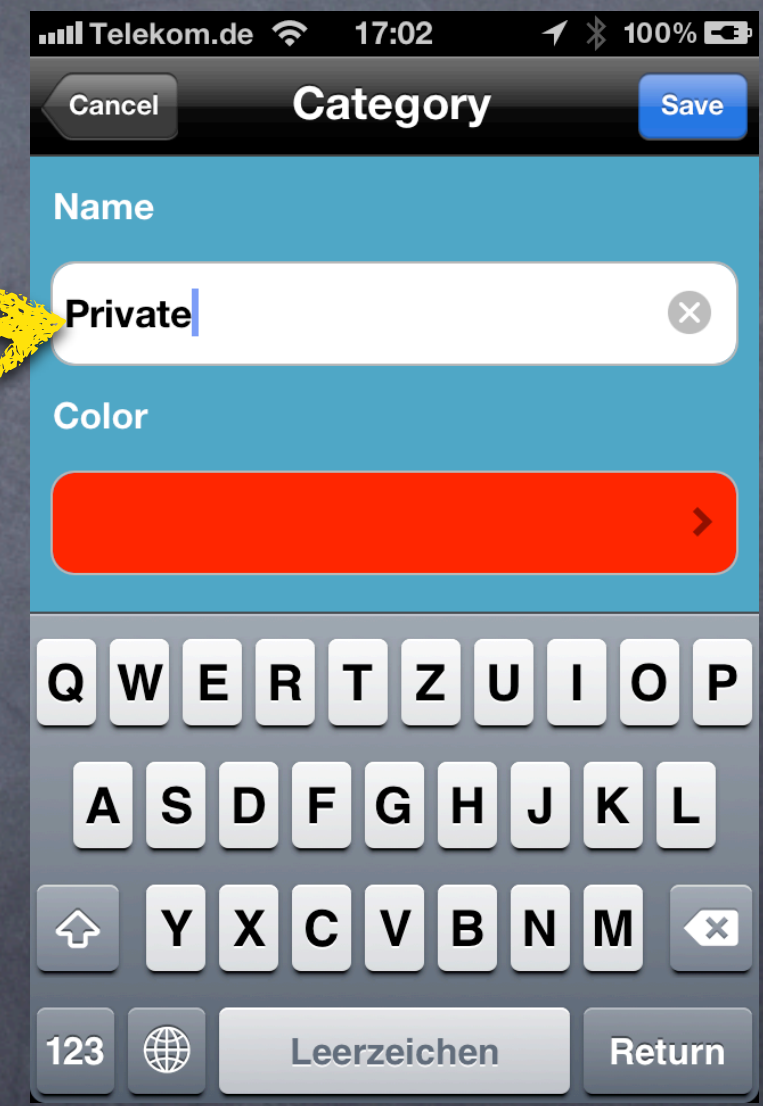

- Cancel without a change
- Add or edit a name

• Choose a (different) color

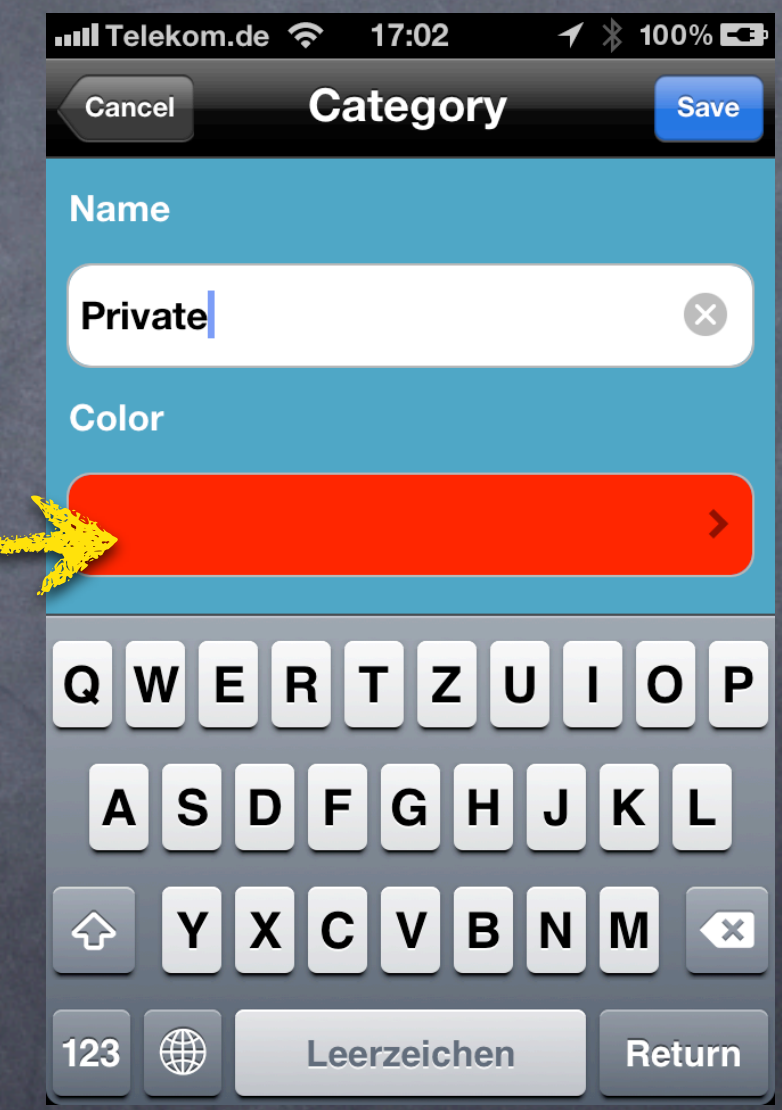

## Choose a color

• Go back without any change

• Choose a color

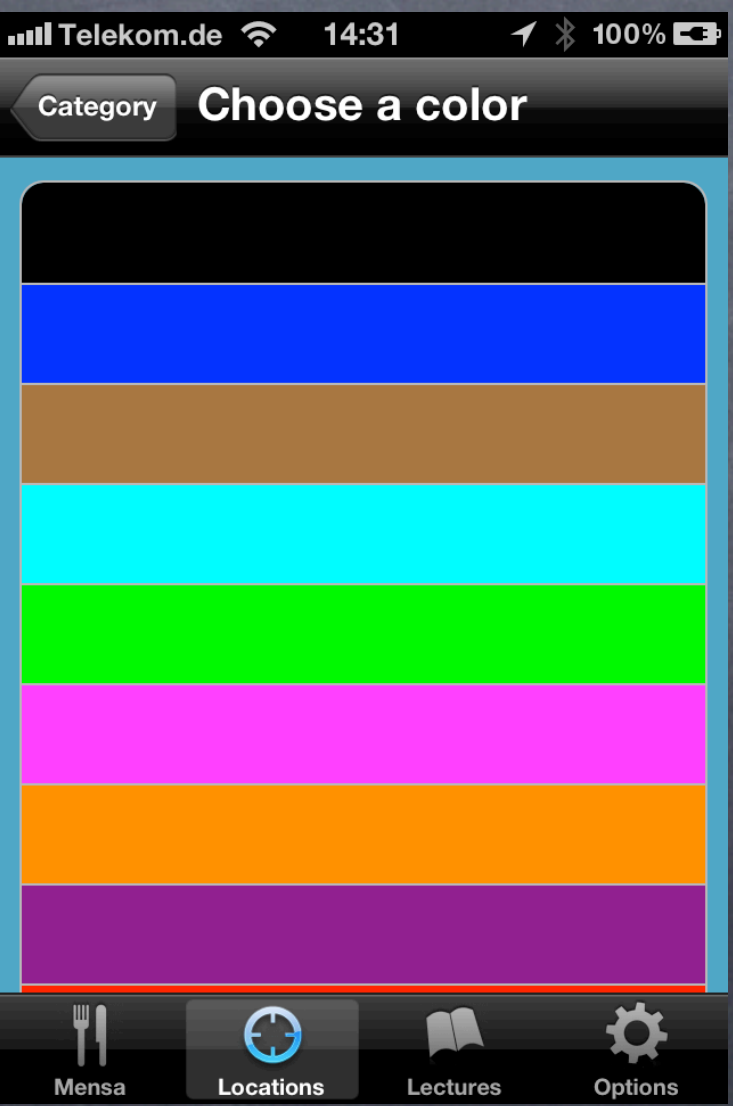

- Cancel without a change
- Add or edit a name
- Choose a (different) color
- Save the changes

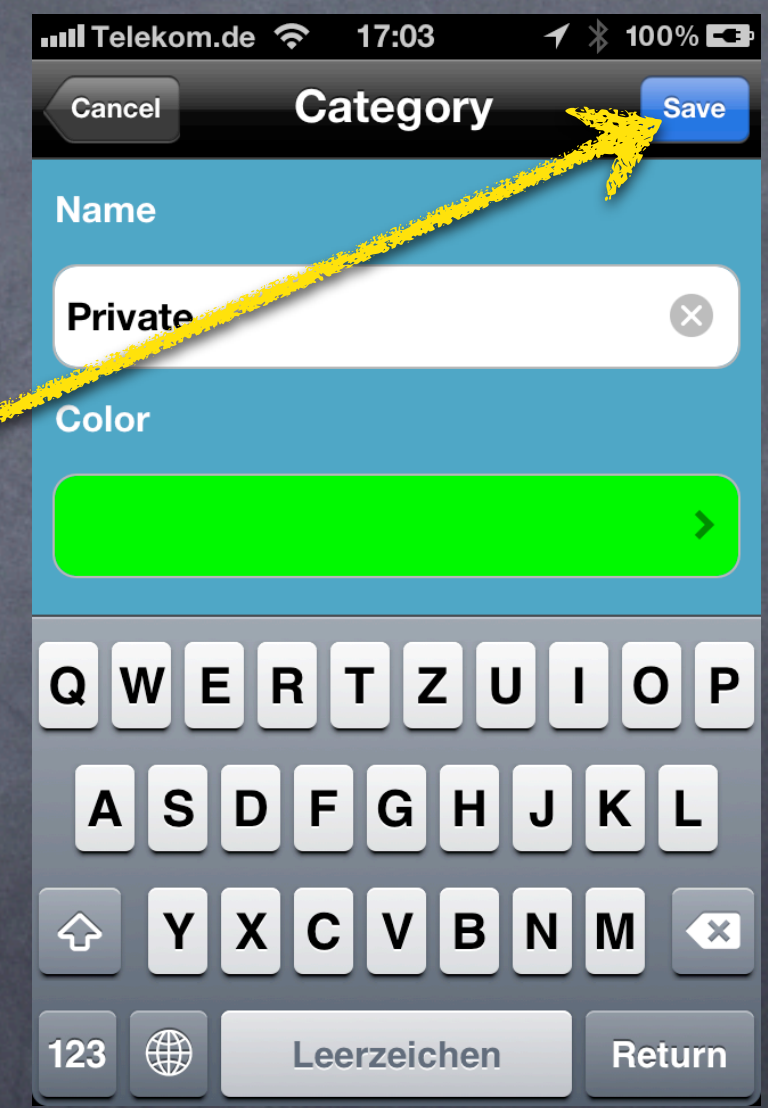

- Add a photo (either take a new one or from camera roll)
- Re-adjust geo information to your current location
- Enter a name and description
- Resign the keyboard after you are done typing
- Choose a category
- Save the location

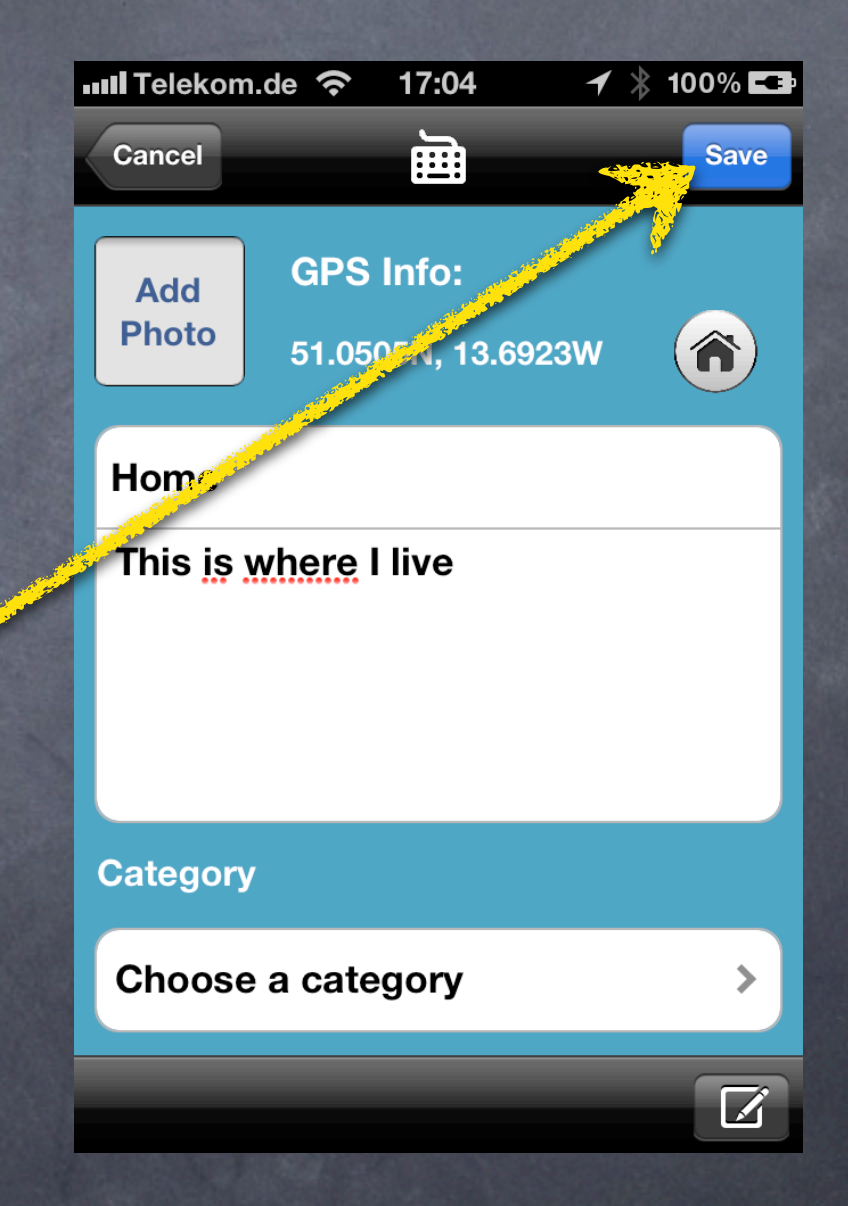

## Start screen

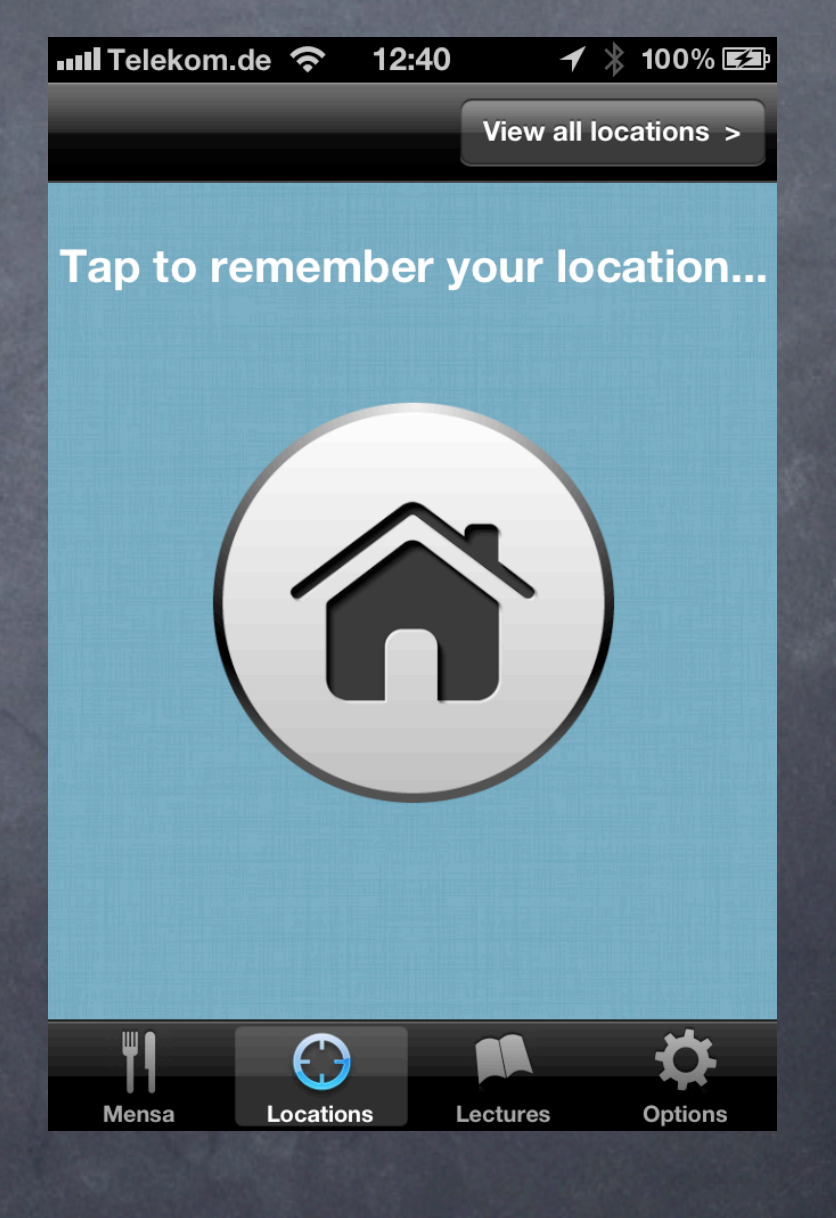

• Done ;-)

#### Use cases

• You are at a nice location and want to save it

• You want to view all your saved locations on a map

#### Start screen

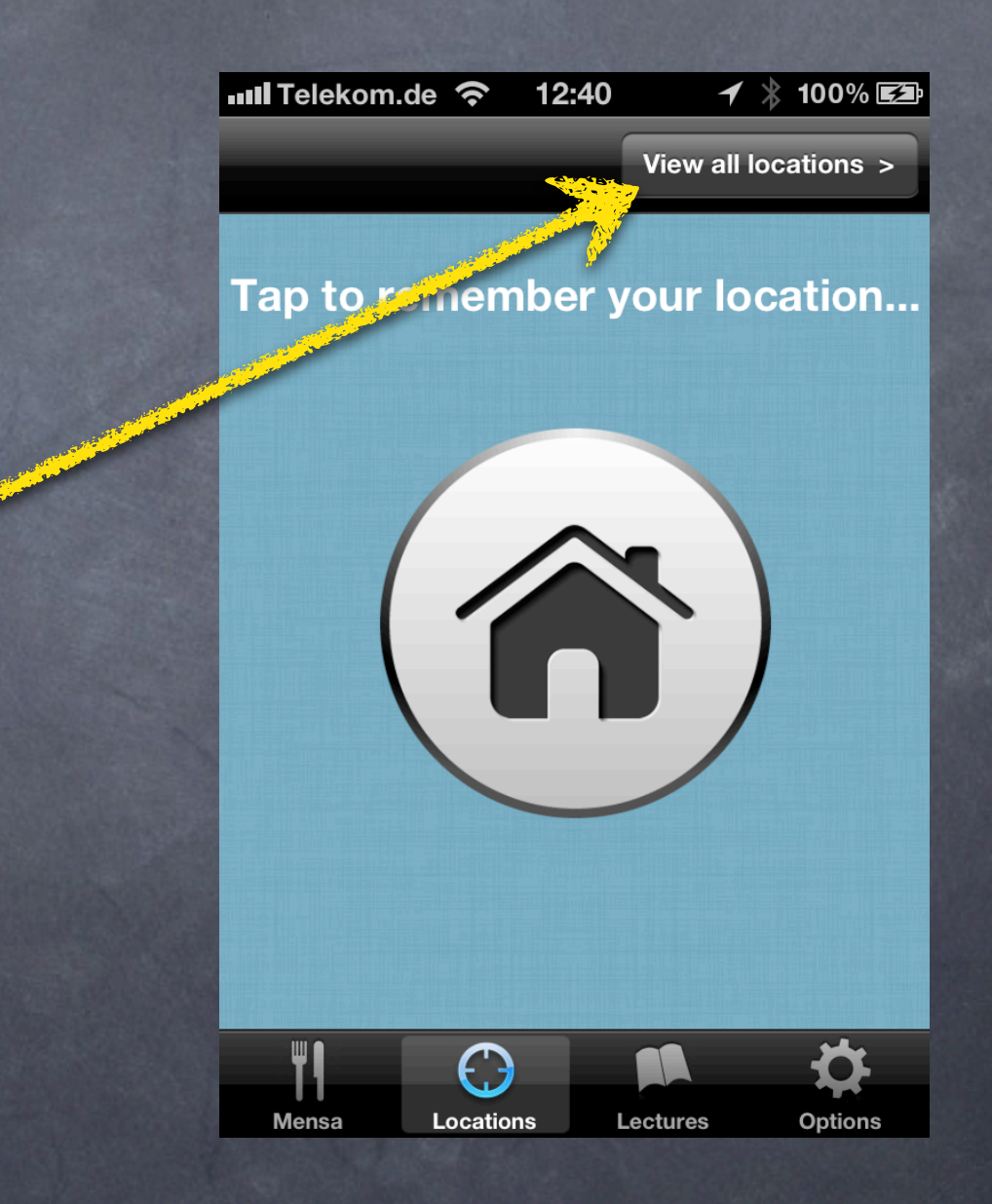

• View all your saved locations

## View locations as a list

• Choose a location to come to the detail view of that location where you can edit its information

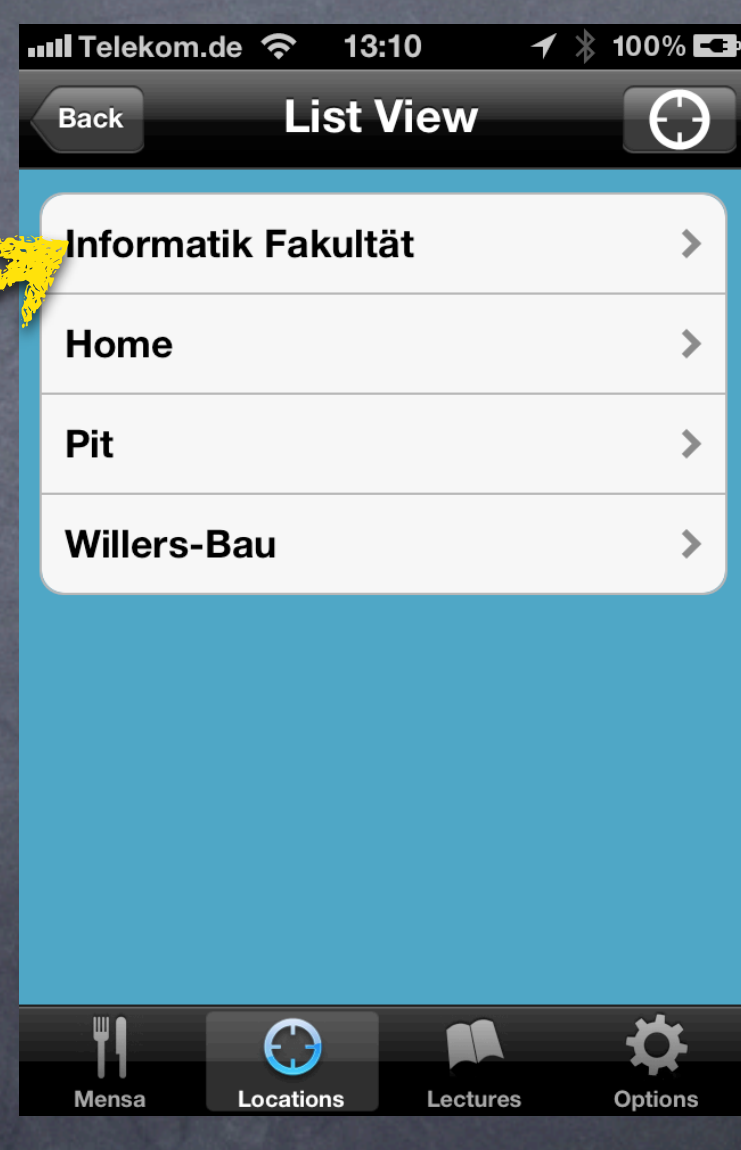

## View locations as a list

- Choose a location to come to the detail view of that location where you can edit its information
- **•** Tap on the upper right button to bring the map view to the front

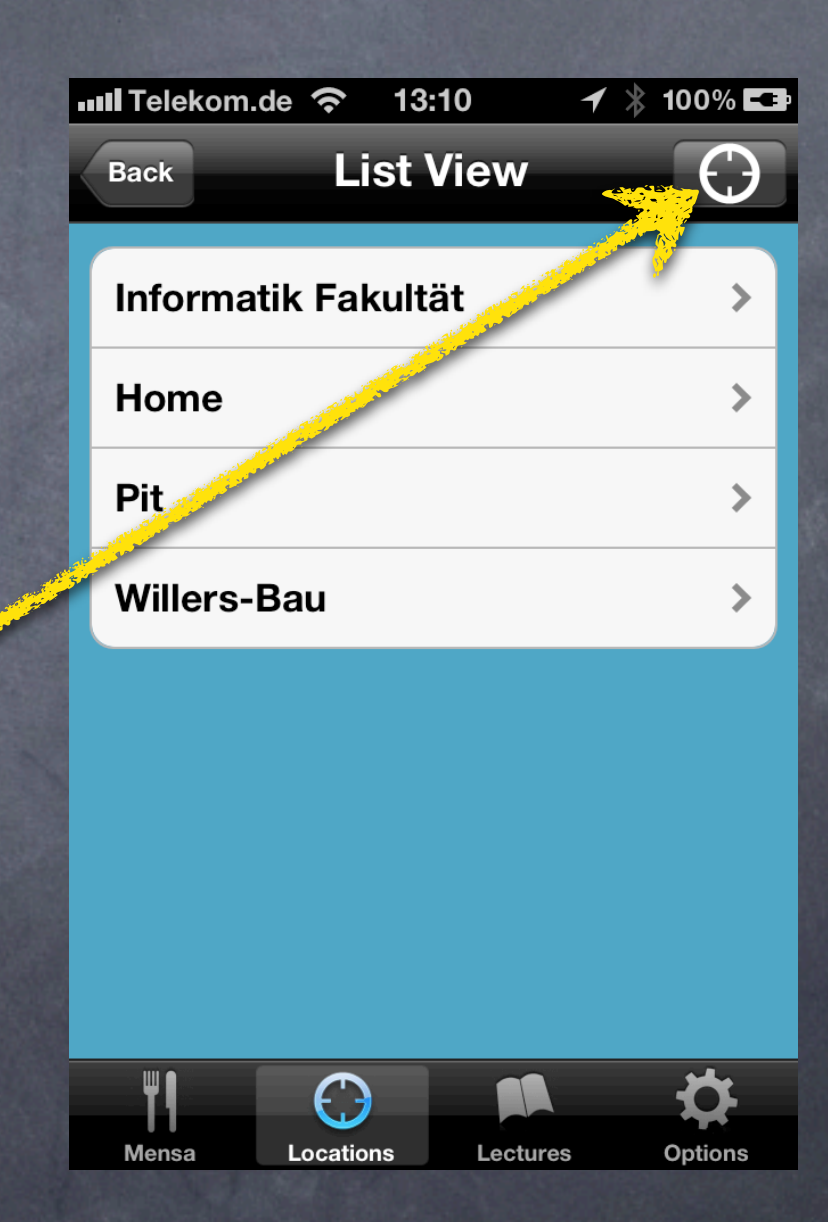

• Tap on the upper right button to switch back to list view

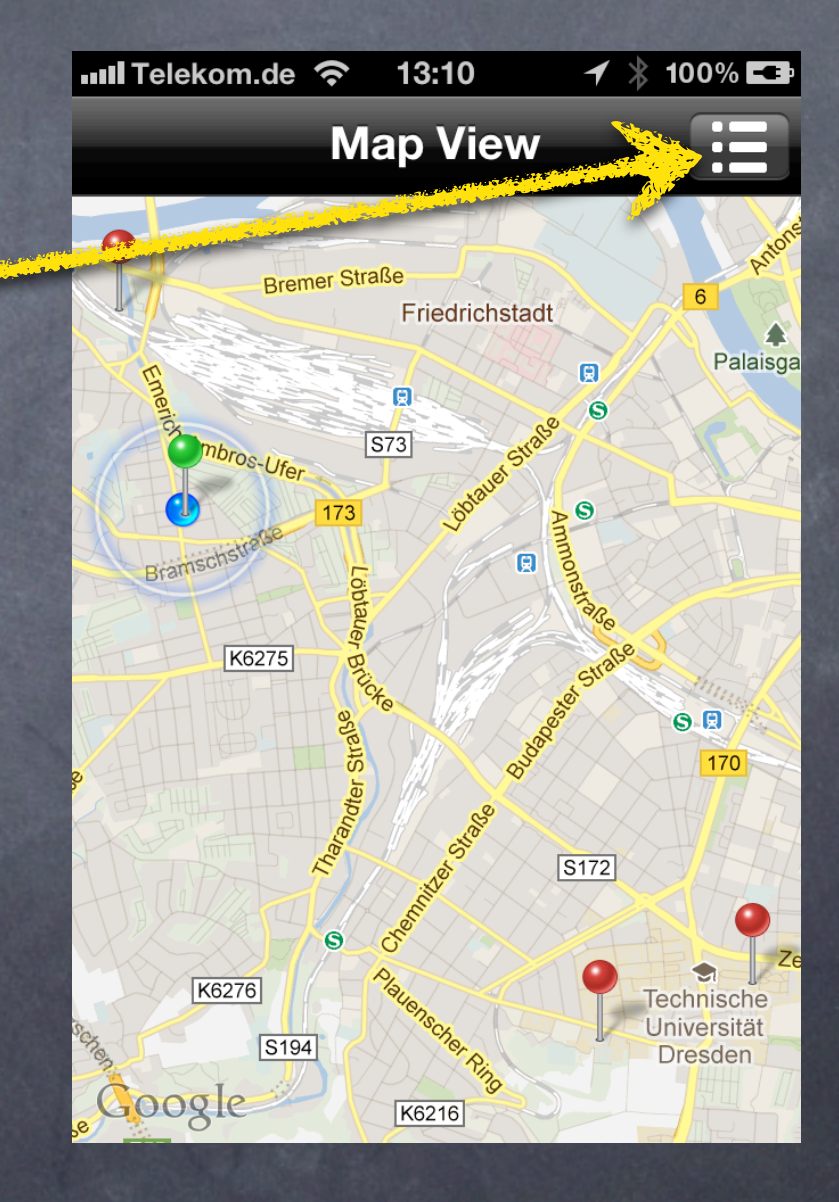

- Tap on the upper right button to switch to list view
- Tap on a pin to bring up its annotation

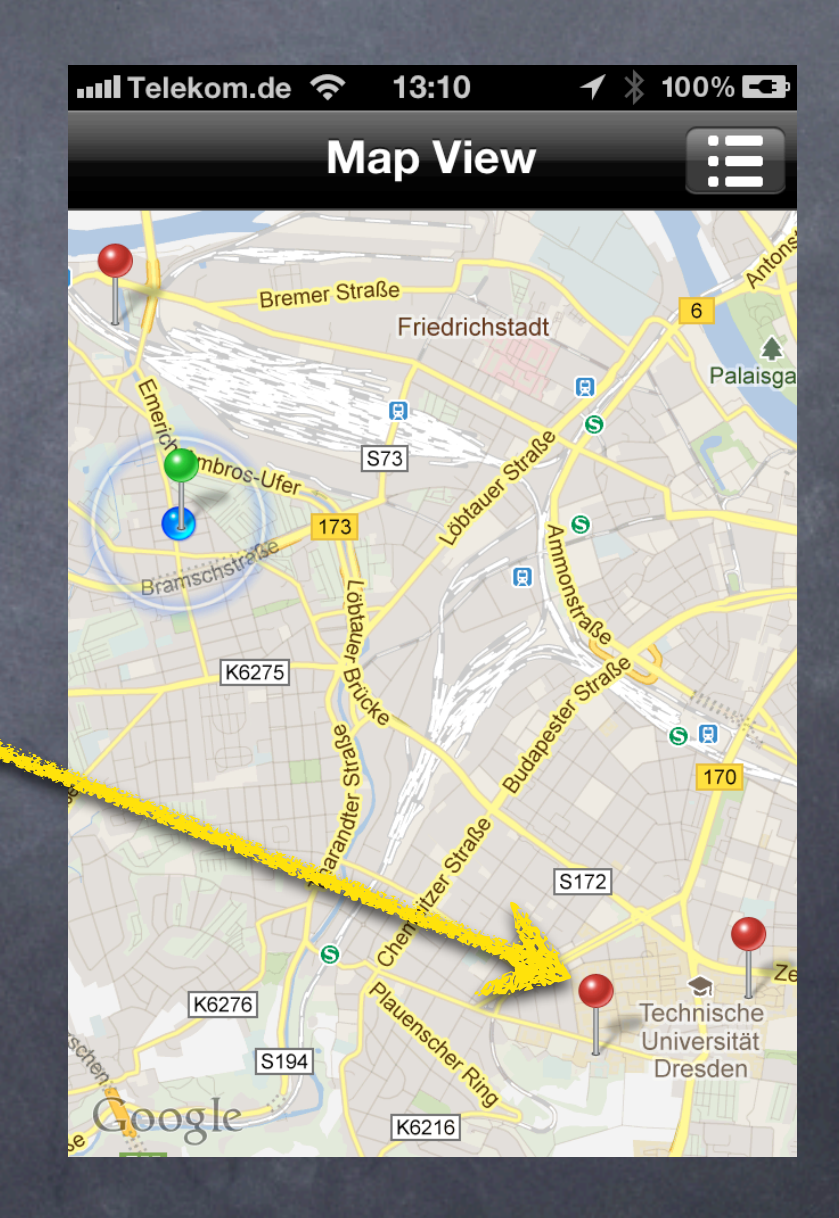

- Tap on the upper right button to switch to list view
- Tap on a pin to bring up its annotation

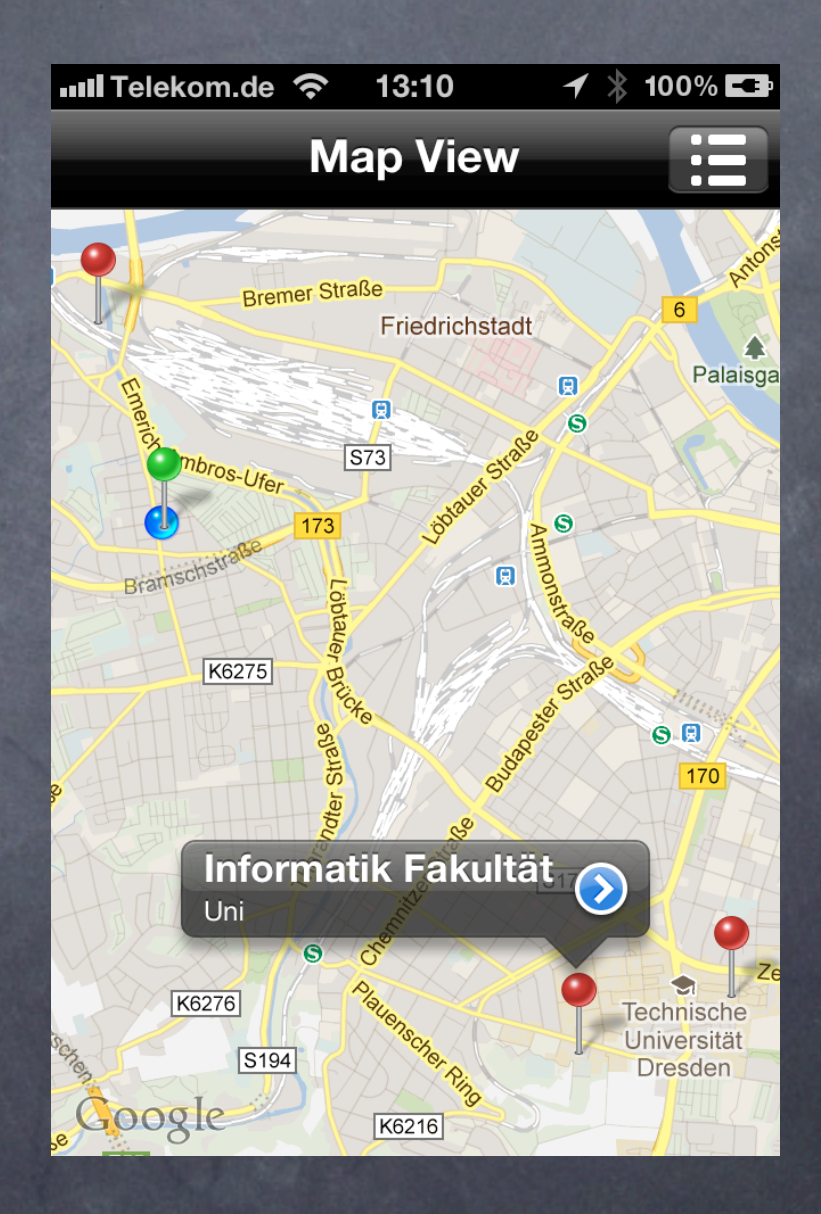

- Tap on the upper right button to switch to list view
- Tap on a pin to bring up its annotation
- The little arrow button brings up the corresponding detail view

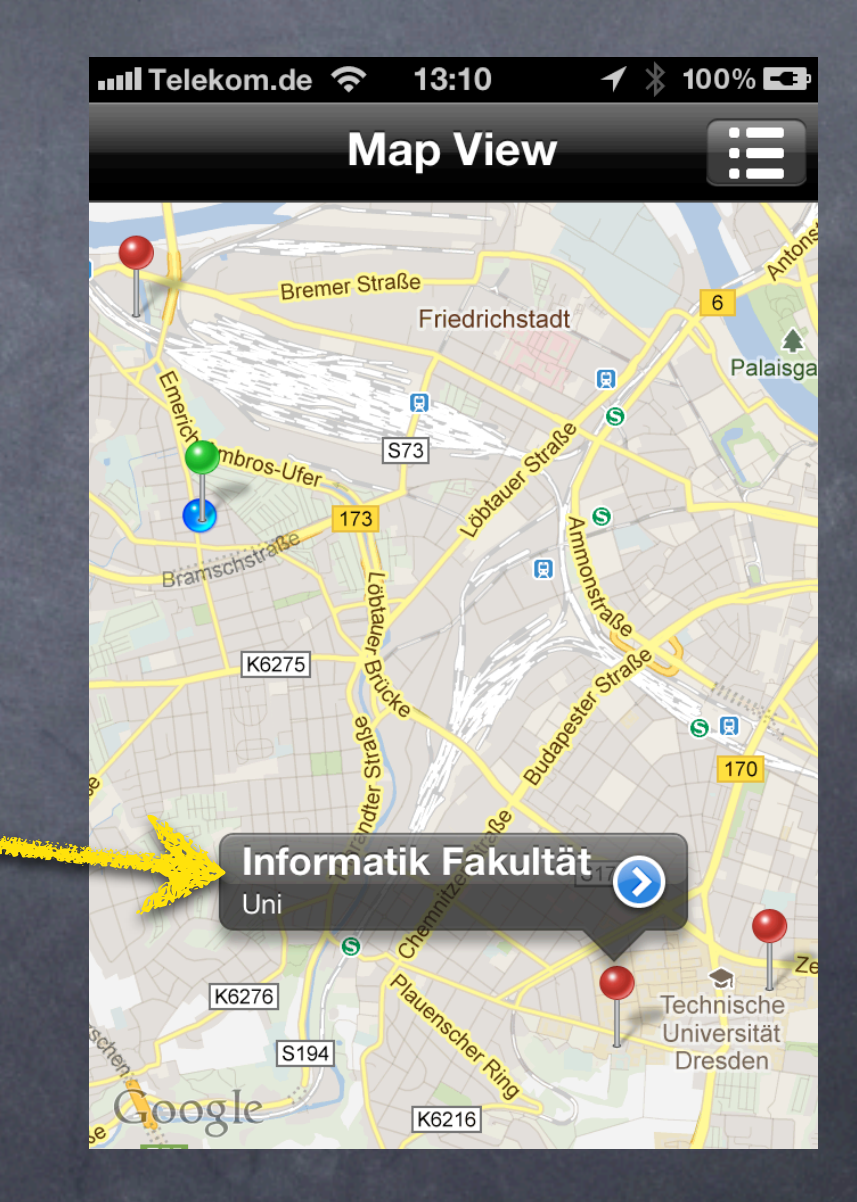

#### Use cases

• You are at a nice location and want to save it

• You want to view all your saved locations on a map

• You like to change the number of locations on the map

# Options module

• You can specify how many locations you want to see in map view

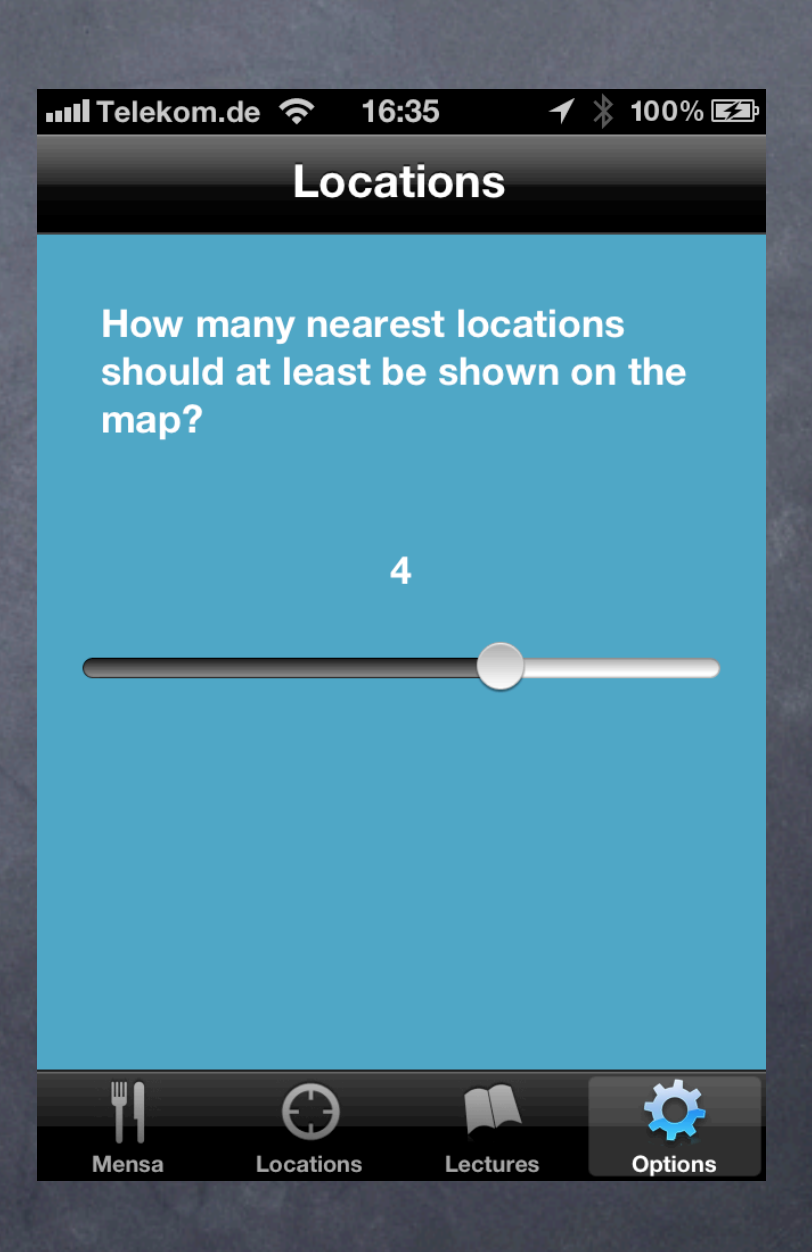

# Options module

- You can specify how many locations he wants to see in map view
- The slider allows all values from zero to the number of your saved locations

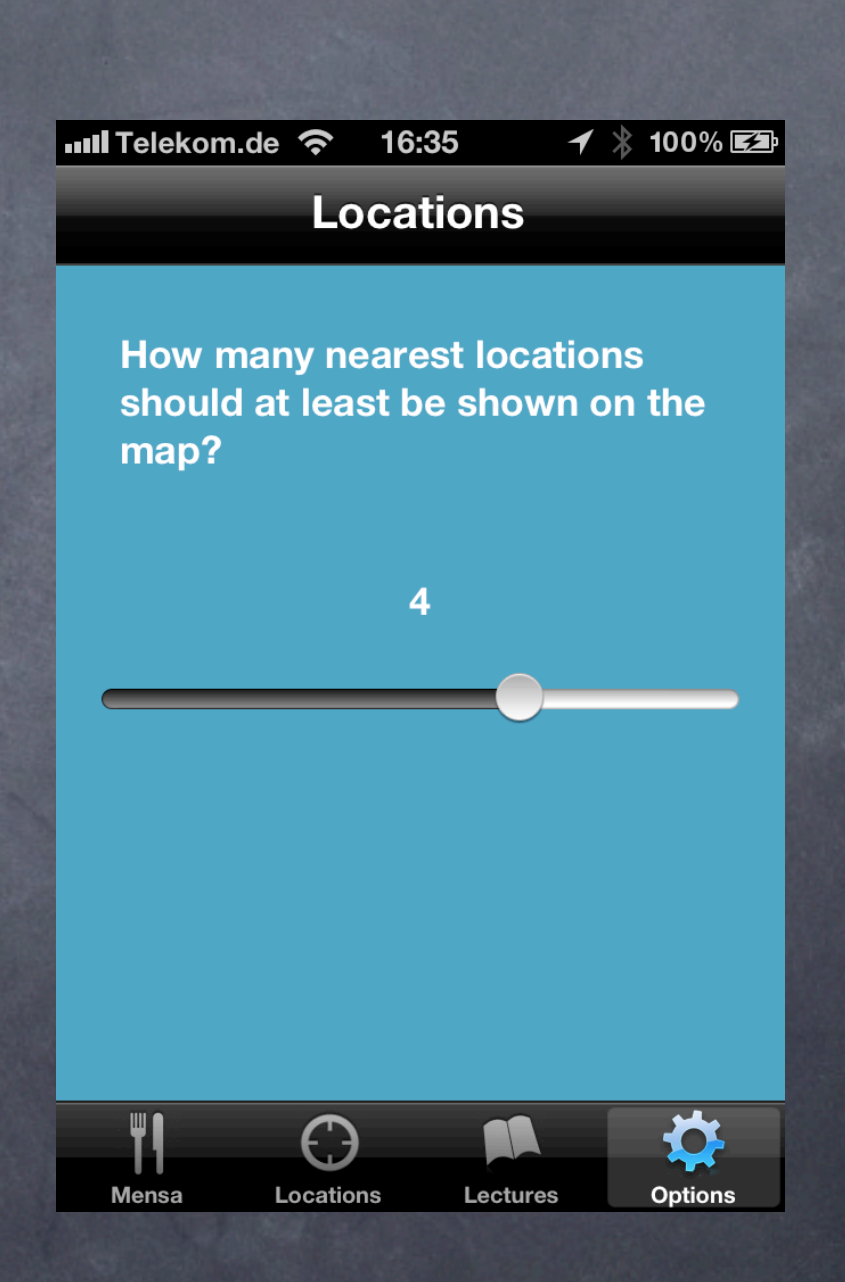

# Options module

- You can specify how many locations he wants to see in map view
- The slider allows all values from zero to the number of your saved locations
- And additionally "All Locations" which always sets the number of locations to max

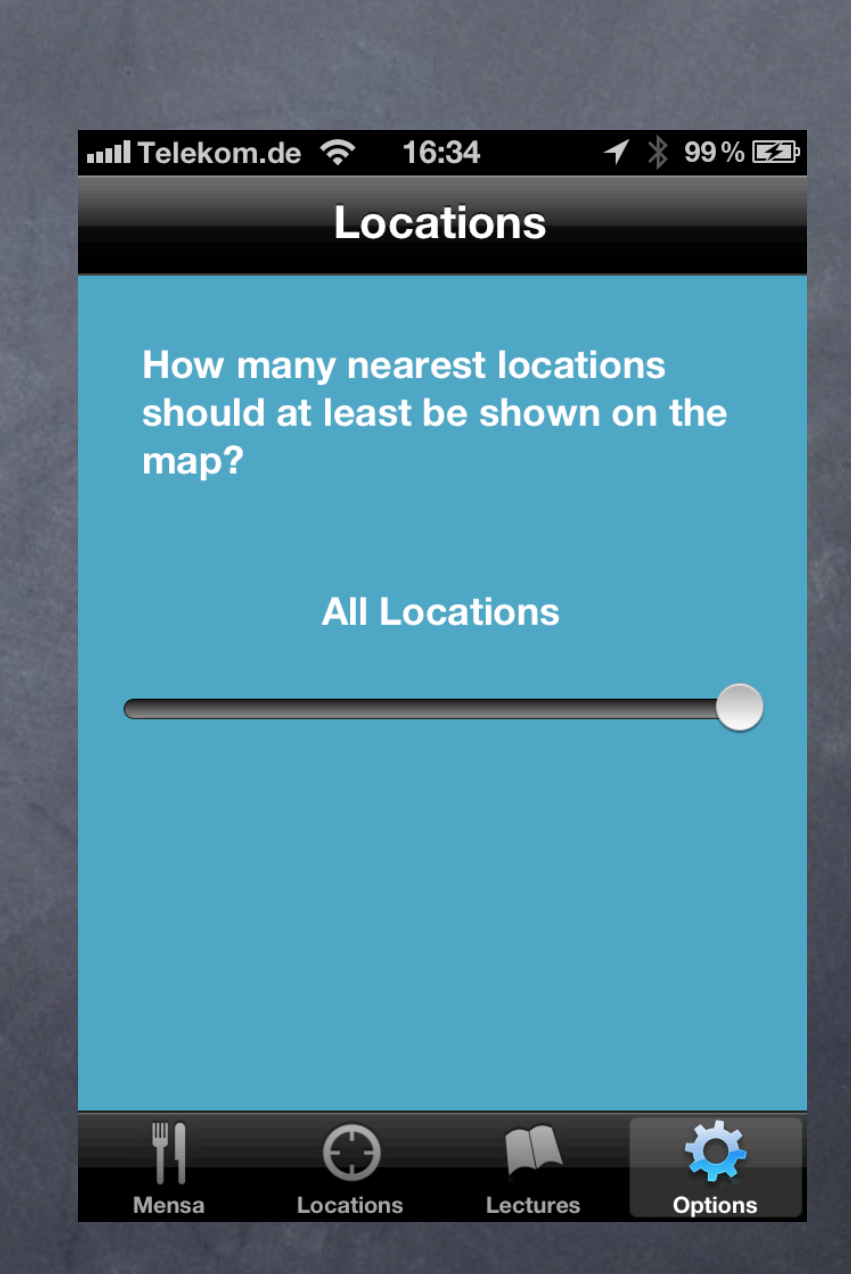

# Technologies

• Core Data

• Core Location

• 3DAR-Toolkit

• Twitter

#### Core Data

• required for persistence • allows to keep data between sessions / app crashes

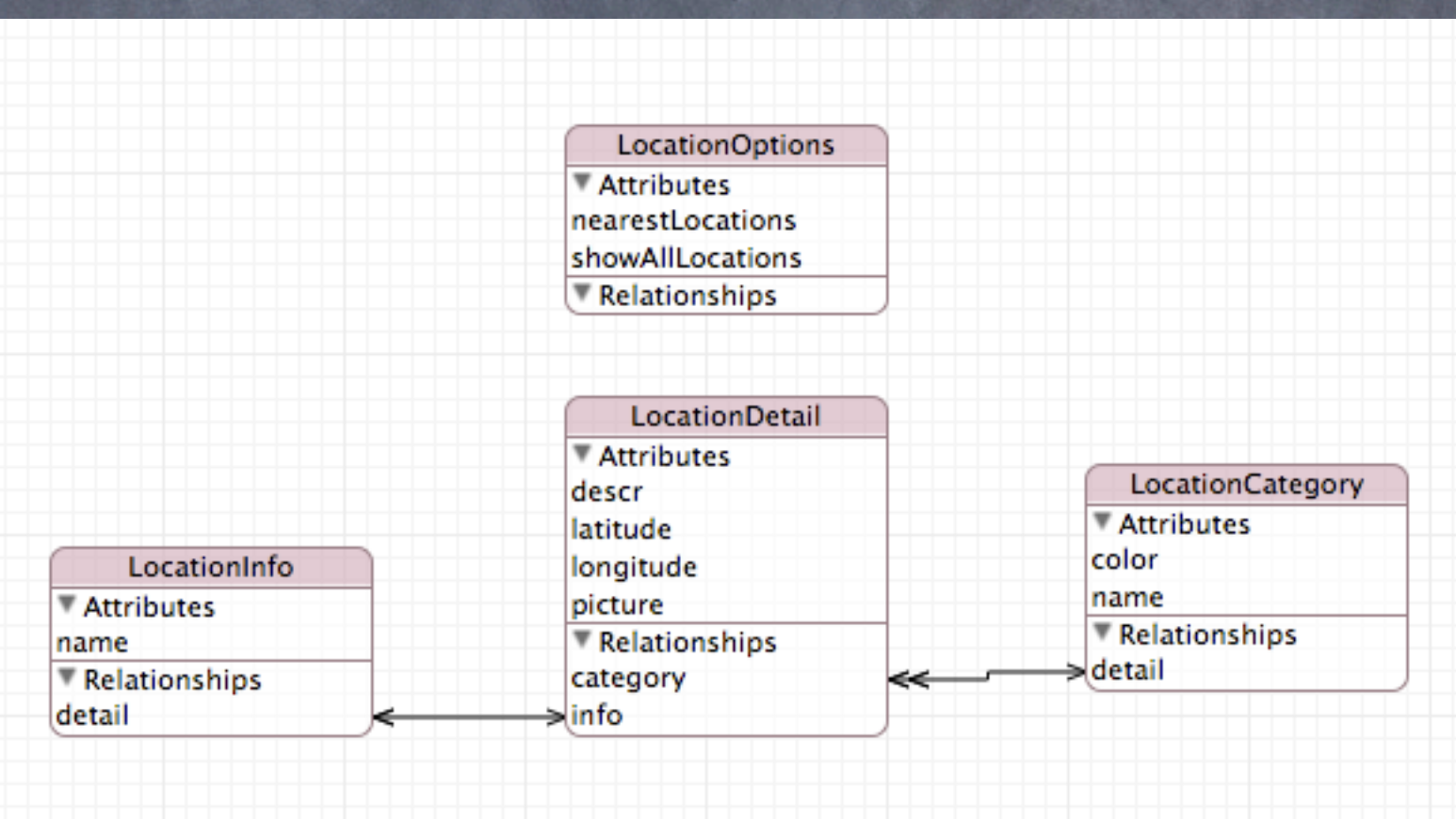

## Core Location

**• In the framework exists a location manager** 

• sends location updates to its delegate (my location controller)

• the latest update is saved and can be accessed from everywhere in the app via a singleton pattern

# Challenges

#### • Usability

• Ressource restriction

• Heterogeneity

# Usability

Many small things like:

• Resign keyboard button

• memorizable icons

 $\bullet$  ...

• custom TextField with placeholder text

#### Resource restriction

• fetching only the name from the database to scroll through the locations (should be performant even with thousands of locations)

• small display with only very few information per screen

• Mensa module still open (scraping info from website)

# Heterogeneity

• different views on the same data: list view and map view of the locations - augmented reality to come ...

• different user preferences: options module, page view with one page for every module

# Open tasks

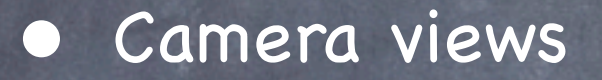

• eMail, Twitter

• Augmented reality view of the locations

• Mensa module